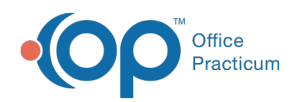

# Patient Encounter: History

Last Modified on 09/16/2021 2:08 pm EDT

Version 14.19

This window map article points out some of the important aspects of the window you're working with in OP but is not intended to be instructional. To learn about topics related to using this window, see the **Related Articles** section at the bottom of this page.

# About Patient Encounter: History

#### **Path: Clinical, Practice Management, or Billing tab > Patient Chart button > Encounter > New or Open Note button > History**

The History window documents a patient's history. The Patient History captures and displays multiple sections of the patient's history (Past Medical, Family History, Social History, and Perinatal History) in a simple-to-use and easy-to-read format. This section of the Encounter Note is chart-driven, meaning that the information populated here is pulled from and pushed back to the same section in the Patient Chart.

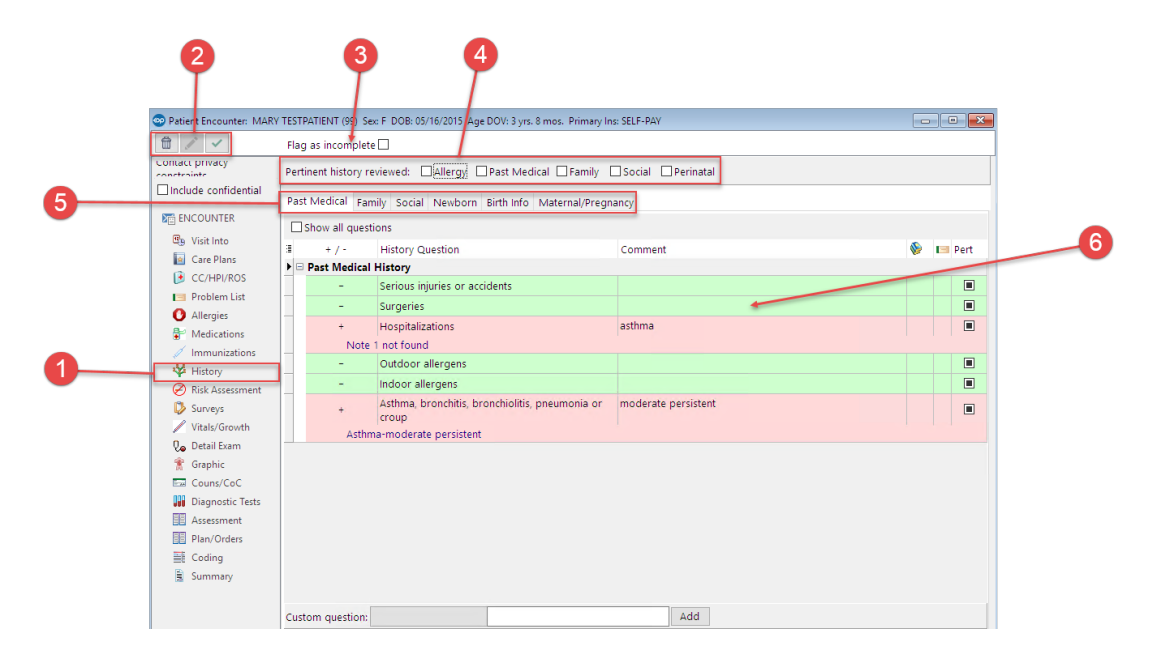

#### Patient Encounter: History Map

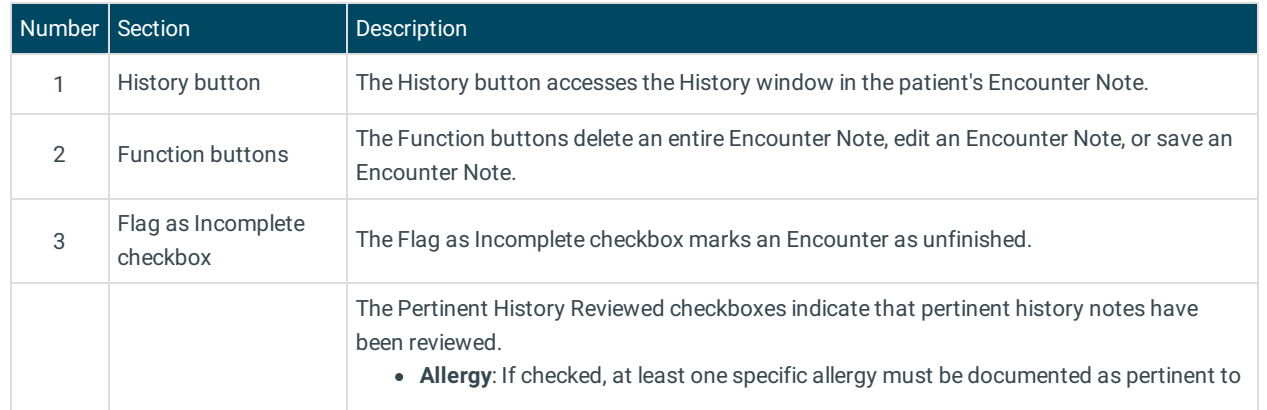

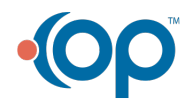

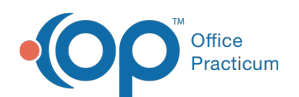

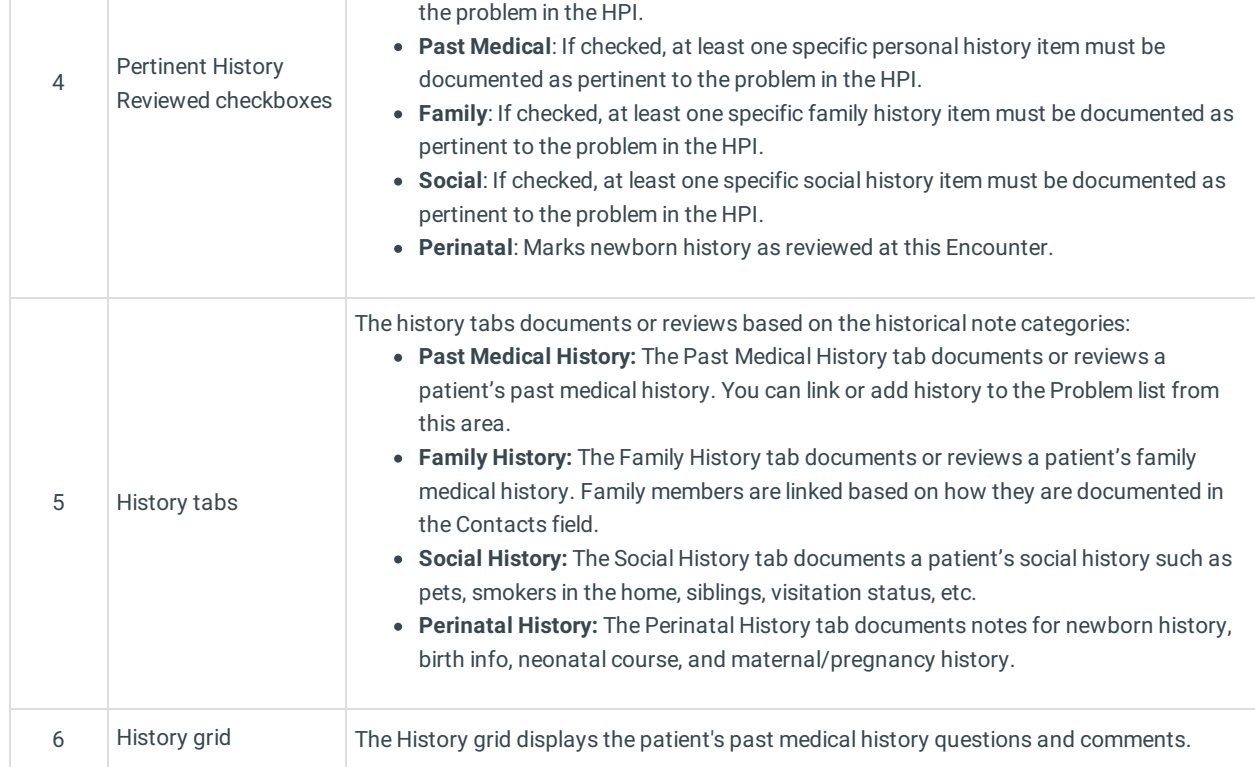

Version 14.10

# About Patient Encounter: History Tab

## **Path: Smart Toolbar > Chart button > Encounters tab > Open Note > History tab Path: Smart Toolbar > Schedule Button > Encounters tab > Edit button > History tab**

The Patient Encounter helps to code and complete an encounter visit. The encounter note encompasses both narrative and comprehensive formats. It also allows you to customize the layout of the note. The note is added to the patient chart.

The History tab documents a patient's history. The Patient History captures and displays multiple sections of the patient's history (Past Medical, Family History, Social History, and Perinatal History) in a simple-to-use and easy-to-read format.

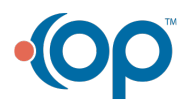

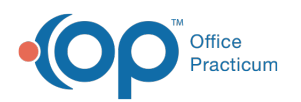

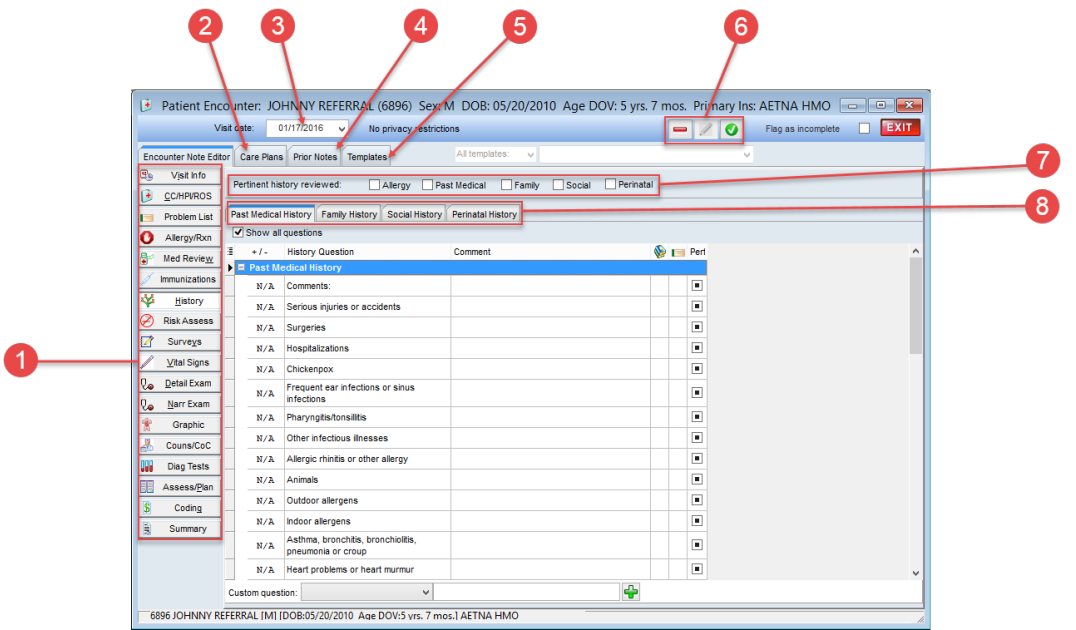

## Patient Encounter: History Tab Map

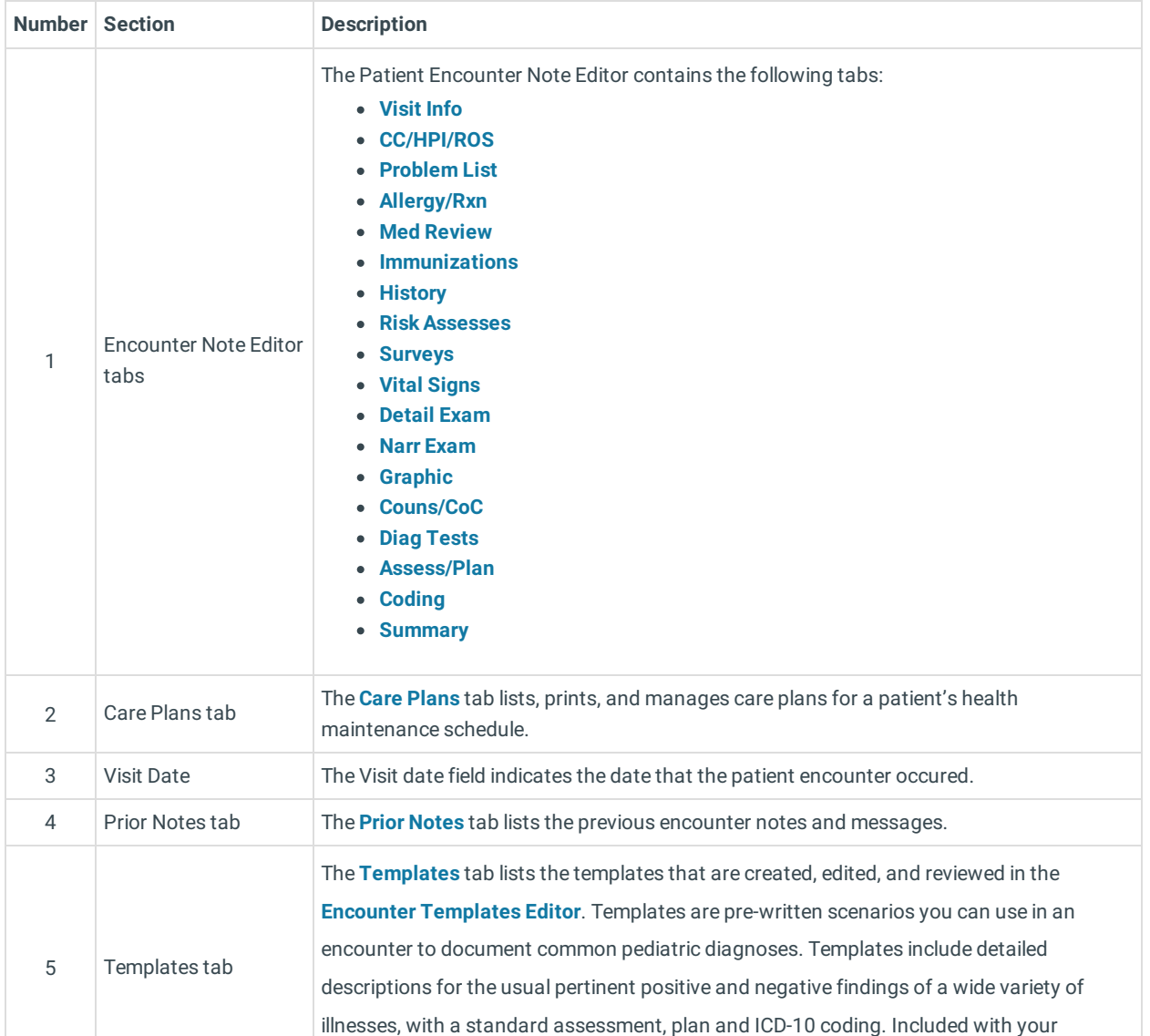

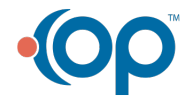

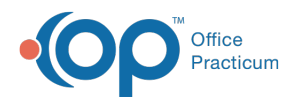

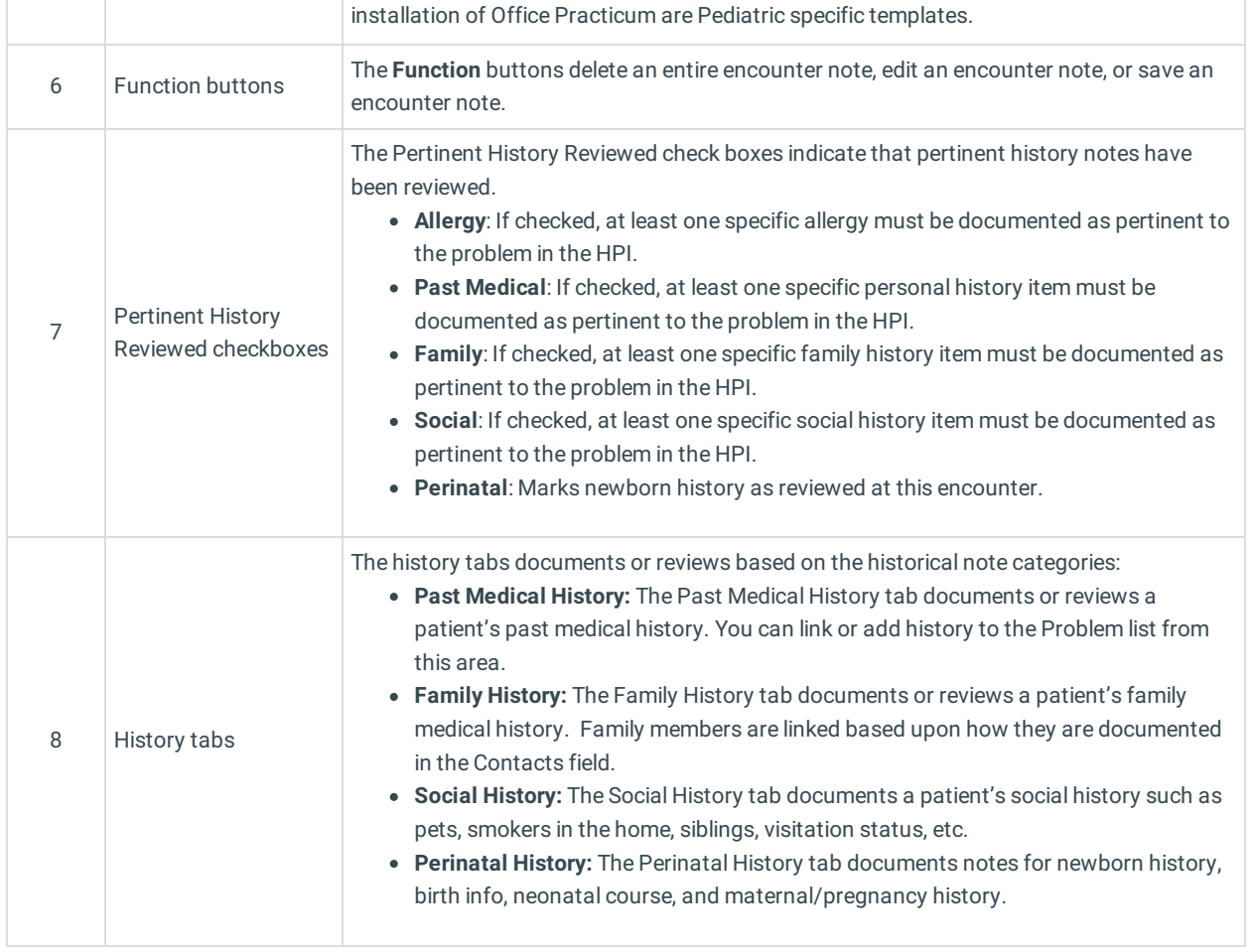

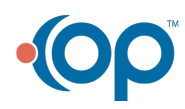